Dispositivos Externos Guia do Usuário

© Copyright 2008 Hewlett-Packard Development Company, L.P.

As informações contidas neste documento estão sujeitas a alterações sem aviso. As únicas garantias para produtos e serviços da HP são as estabelecidas nas declarações de garantia expressa que acompanham tais produtos e serviços. Nenhuma informação contida neste documento deve ser interpretada como uma garantia adicional. A HP não será responsável por erros técnicos ou editoriais nem por omissões contidos neste documento.

Primeira edição: abril de 2008

Número de peça: 465241-201

## **Aviso sobre o produto**

Este guia do usuário descreve os recursos comuns à maioria dos modelos. Alguns recursos podem não estar disponíveis em seu computador.

# **Conteúdo**

### **[1 Utilização de um dispositivo USB](#page-6-0)**

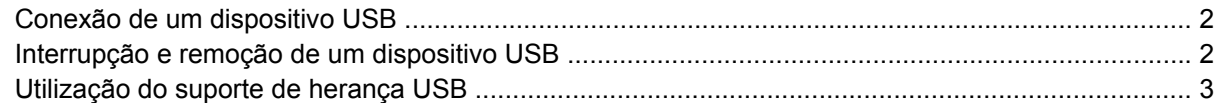

#### **[2 Utilização de unidades externas](#page-9-0)**

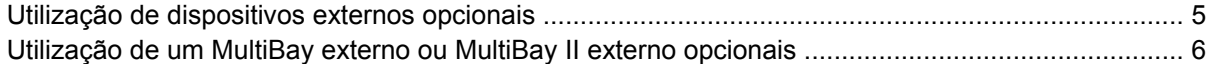

#### **[3 Utilização de uma unidade óptica externa opcional \(somente em determinados modelos\)](#page-12-0)** [Inserção de um disco óptico \(CD ou DVD\) .......................................................................................... 9](#page-14-0)

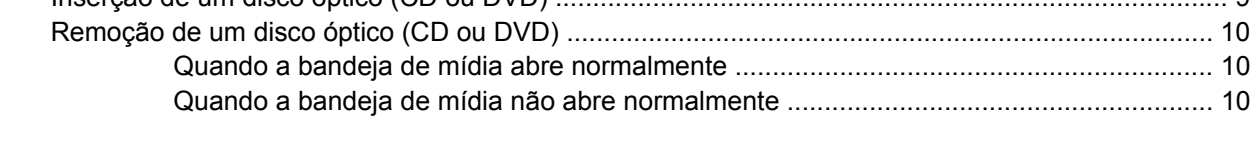

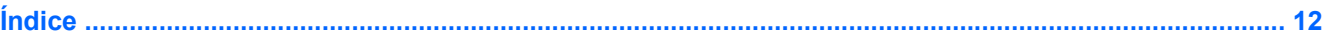

# <span id="page-6-0"></span>**1 Utilização de um dispositivo USB**

USB (Universal Serial Bus – barramento serial universal) é uma interface de hardware que pode ser usada para conectar dispositivos externos opcionais, como um teclado, mouse, unidade, impressora, scanner ou hub USB.

Alguns dispositivos USB podem necessitar de software de suporte adicional, o qual geralmente acompanha o dispositivo. Para obter mais informações sobre software específico para dispositivo, consulte as instruções do fabricante.

Dependendo do modelo, o computador pode ter até 3 portas USB, que oferecem suporte a dispositivos USB 1.0, USB 1.1 e USB 2.0. Um hub USB fornece portas USB adicionais que podem ser utilizadas com o computador.

## <span id="page-7-0"></span>**Conexão de um dispositivo USB**

- **CUIDADO:** Para evitar danos a um conector USB, utilize pouca força para conectar um dispositivo USB.
	- Para conectar um dispositivo USB ao computador, conecte o cabo USB do dispositivo à porta USB.

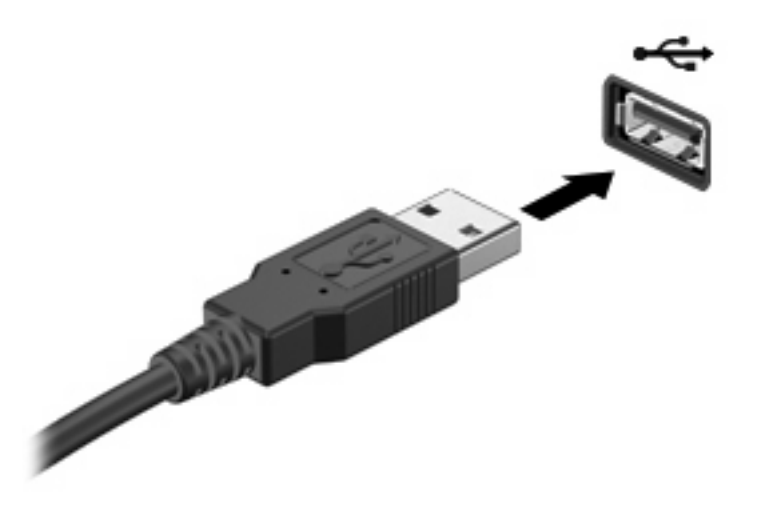

Você ouvirá um alerta sonoro quando o dispositivo tiver sido detectado.

**E** NOTA: Se for a primeira vez que conecta um dispositivo USB, a mensagem "Instalando software do driver do dispositivo" será exibida na área de notificação, no lado direito da barra de tarefas.

### **Interrupção e remoção de um dispositivo USB**

**CUIDADO:** Para evitar perda de informações ou um bloqueio do sistema, interrompa o funcionamento do dispositivo USB antes de removê-lo.

**CUIDADO:** Para evitar danos a um conector USB, não puxe o cabo para remover o dispositivo USB.

Para interromper e remover um dispositivo USB:

- **1.** Clique duas vezes no ícone **Remover hardware com segurança** na área de notificação, no lado direito da barra de tarefas.
- **NOTA:** Para exibir o ícone Remover hardware com segurança, clique no ícone Mostrar ícones **ocultos** (**<** ou **<<**) na área de notificação.
- **2.** Clique no nome do dispositivo na lista.
- **E NOTA:** Se o dispositivo USB não estiver listado, não há necessidade de interromper o dispositivo antes de removê-lo.
- **3.** Clique em **Parar** e, em seguida, clique em **OK**.
- **4.** Remova o dispositivo.

## <span id="page-8-0"></span>**Utilização do suporte de herança USB**

O suporte de herança USB (ativado por padrão) permite as seguintes ações:

- Utilização de um teclado, mouse ou hub USB conectado a uma porta USB no computador durante a inicialização ou em um programa ou utilitário com base em MS-DOS
- Iniciar ou reiniciar a partir de um MultiBay externo opcional ou de um dispositivo USB de inicialização opcional

O suporte de herança USB vem ativado de fábrica. Para desativar ou ativar o suporte de herança USB:

- **1.** Abra o utilitário de configuração do computador ligando ou reiniciando o computador e, em seguida, pressione f10 enquanto a mensagem "F10 = ROM Based Setup" estiver sendo exibida no canto inferior esquerdo da tela.
- **2.** Use as teclas de seta para selecionar**Configuração do sistema > Configurações de dispositivo** e, em seguida, pressione enter.
- **3.** Use as teclas de seta para ativar ou desativar o suporte de herança USB e, em seguida, pressione f10.
- **4.** Para salvar suas preferências e sair do utilitário de configuração, use as teclas de seta para selecionar **Arquivo > Salvar alterações e sair**. A partir daí, siga as instruções que aparecem na tela.

Suas preferências entram em vigor quando o computador é reiniciado.

# <span id="page-9-0"></span>**2 Utilização de unidades externas**

As unidades externas removíveis aumentam suas opções de armazenamento e acesso a informações. Uma unidade USB pode ser adicionada conectando-se a unidade a uma porta USB no computador.

**NOTA:** As unidades ópticas USB externas da HP devem ser conectadas à porta USB acionada por energia no lado esquerdo do computador.

Unidades USB incluem os seguintes tipos:

- Unidade de disquete de 1,44 MB
- Módulo de disco rígido (uma unidade de disco rígido com um adaptador conectado)
- Unidade de DVD-ROM
- Unidade combinada de DVD/CD-RW
- Unidade combinada de DVD+RW e CD-RW
- Unidade combinada de DVD±RW/R e CD-RW
- Dispositivo MultiBay

## <span id="page-10-0"></span>**Utilização de dispositivos externos opcionais**

**Y NOTA:** Para obter mais informações sobre software e drivers necessários, ou para saber qual porta do computador utilizar, consulte as instruções do fabricante.

Para conectar um dispositivo externo ao computador:

- **CUIDADO:** Para reduzir o risco de danos ao equipamento ao conectar um dispositivo acionado por energia, certifique-se de que o dispositivo está desligado e o cabo de alimentação de CA está desconectado.
	- **1.** Conecte o dispositivo ao computador.
	- **2.** Se estiver conectando um dispositivo acionado por energia externa, conecte o cabo de alimentação do dispositivo a uma tomada de CA com aterramento.
	- **3.** Ligue o dispositivo.

Para desconectar um dispositivo externo que não usa energia de outra fonte, desligue o dispositivo e, em seguida, desconecte-o do computador. Para desconectar um dispositivo externo acionado por energia externa, desligue o dispositivo, desconecte-o do computador e, em seguida, desconecte o cabo de alimentação de CA.

### <span id="page-11-0"></span>**Utilização de um MultiBay externo ou MultiBay II externo opcionais**

Um MultiBay ou MultiBay II externo é conectado à porta USB do computador e permite a utilização de dispositivos MultiBay e MultiBay II. O computador fornece uma porta USB acionada por energia no lado esquerdo do computador. Essa porta fornece energia ao MultiBay externo quando utilizado com um cabo USB acionado por energia. Um MultiBay externo conectado à outra porta USB no computador deve ser conectado à alimentação de CA.

Para obter mais informações sobre o MultiBay externo, consulte o guia do usuário fornecido com o dispositivo.

# <span id="page-12-0"></span>**3 Utilização de uma unidade óptica externa opcional (somente em determinados modelos)**

Uma unidade óptica externa é conectada à uma porta USB no computador e permite a utilização de discos ópticos (CDs e DVDs). O computador fornece uma porta USB acionada por energia no lado esquerdo do computador. Essa porta fornece energia à unidade óptica externa quando utilizada com um cabo USB acionado por energia. Uma unidade óptica externa conectada à outra porta USB no computador deve ser conectada à alimentação de CA.

Uma unidade óptica externa, como uma unidade de DVD-ROM, suporta discos ópticos (CDs e DVDs). Esses discos armazenam ou transportam informações e reproduzem música e filmes. DVDs possuem maior capacidade de armazenamento do que CDs.

Todas as unidades ópticas podem ler discos ópticos e algumas unidades podem também gravar em discos ópticos, como descrito na tabela a seguir.

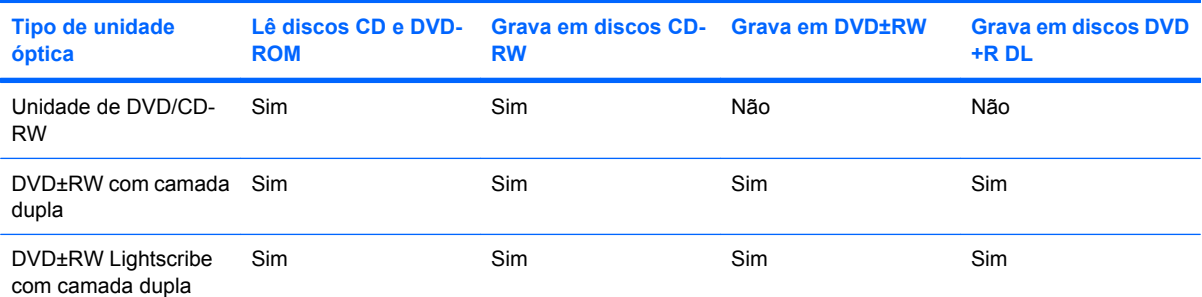

**NOTA:** Algumas das unidades ópticas listadas podem não ser suportadas por seu computador. As unidades listadas não são necessariamente todas as unidades ópticas suportadas.

**CUIDADO:** Para evitar possível degradação de áudio e vídeo ou perda da funcionalidade de reprodução de áudio ou vídeo, não inicie a suspensão nem a hibernação quando estiver lendo ou gravando um CD ou DVD.

Para evitar a perda de informações, não inicie a suspensão nem a hibernação ao gravar um CD ou DVD.

Se a suspensão ou a hibernação for iniciada durante a reprodução de um disco, podem ocorrer os seguintes comportamentos:

- A reprodução pode ser interrompida.
- Pode surgir um aviso perguntando se você quer prosseguir. Se esta mensagem for exibida, clique em **Não**.
- Pode ser necessário reiniciar o CD ou DVD para retomar a reprodução de áudio e vídeo.

8 Capítulo 3 Utilização de uma unidade óptica externa opcional (somente em determinados modelos)

# <span id="page-14-0"></span>**Inserção de um disco óptico (CD ou DVD)**

- **1.** Ligue o computador.
- **2.** Pressione o botão de liberação **(1)** no painel da unidade para liberar a bandeja de mídia.
- **3.** Puxe a bandeja para fora **(2)**.
- **4.** Segure o disco pelas bordas para evitar tocar nas superfícies planas e posicione-o sobre o eixo da bandeja com o lado da etiqueta voltado para cima.
- **NOTA:** Se a bandeja não estiver totalmente aberta, incline o disco cuidadosamente para posicioná-lo no eixo.
- **5.** Pressione cuidadosamente o disco **(3)** sobre o eixo da bandeja até encaixar no lugar.

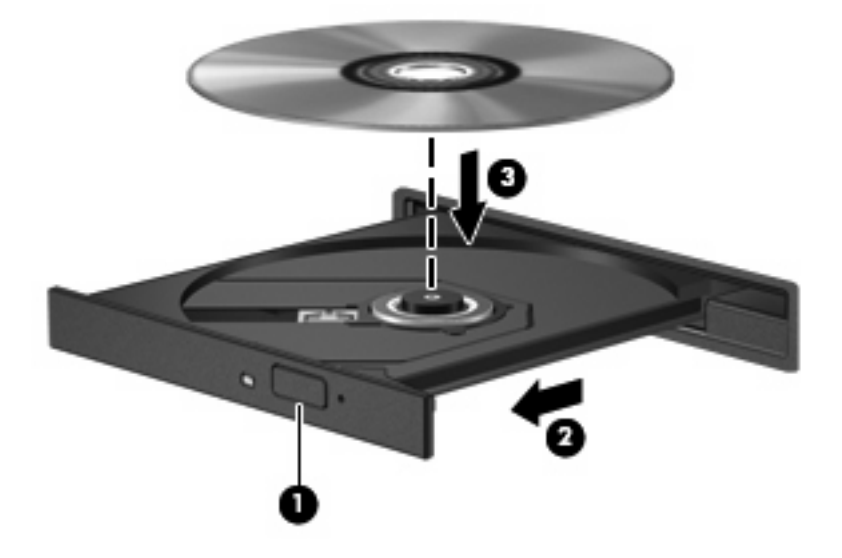

- **6.** Feche a bandeja de mídia.
- **E NOTA:** É normal que ocorra uma pequena pausa depois da inserção do disco. Se não tiver selecionado um reprodutor de mídia padrão, uma caixa de diálogo Reprodução Automática é exibida. Ela solicita a você que selecione como deseja usar o conteúdo da mídia.

## <span id="page-15-0"></span>**Remoção de um disco óptico (CD ou DVD)**

Existem dois modos de remover um disco, dependendo de a bandeja de mídia abrir normalmente ou não.

### **Quando a bandeja de mídia abre normalmente**

- **1.** Pressione o botão de liberação **(1)** no painel da unidade para liberar a bandeja de mídia e, em seguida, puxe gentilmente a bandeja **(2)** para fora até ela parar.
- **2.** Retire o disco **(3)** da bandeja pressionando cuidadosamente o eixo e levantando as bordas do disco. Segure o disco pelas bordas e evite tocar nas superfícies planas.
- **NOTA:** Se a bandeja não estiver totalmente aberta, incline o disco cuidadosamente para removêlo.

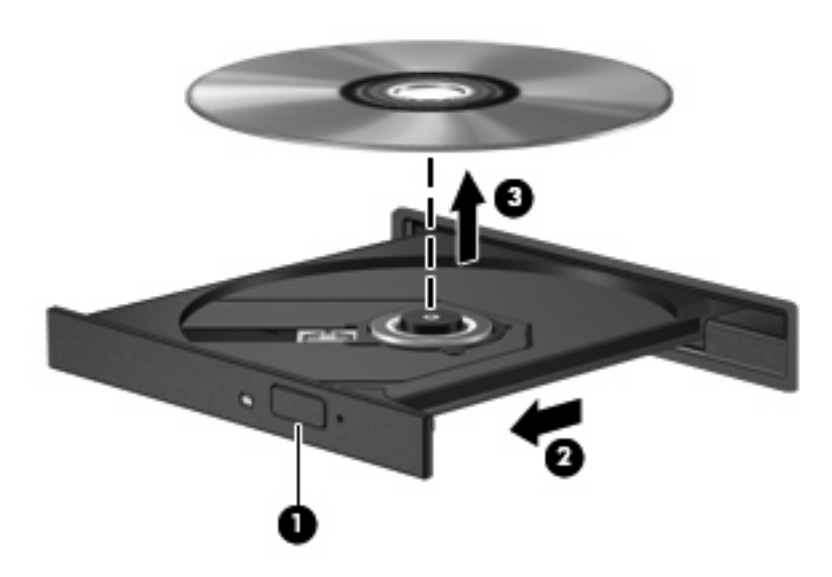

**3.** Feche a bandeja de mídia e coloque o disco em uma caixa de proteção.

### **Quando a bandeja de mídia não abre normalmente**

- **1.** Insira a ponta de um clipe **(1)** no acesso de liberação do painel frontal da unidade.
- **2.** Pressione o clipe cuidadosamente até soltar a bandeja e puxe-a **(2)** para fora até ela parar.
- **3.** Retire o disco **(3)** da bandeja pressionando cuidadosamente o eixo e levantando as bordas do disco. Segure o disco pelas bordas e evite tocar nas superfícies planas.
- **NOTA:** Se a bandeja não estiver totalmente aberta, incline o disco cuidadosamente para removêlo.

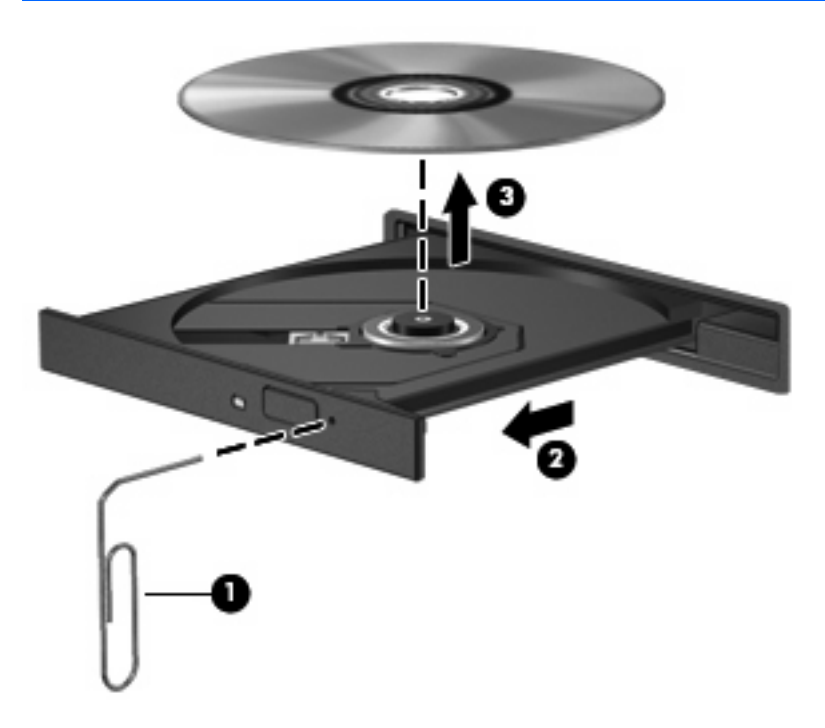

**4.** Feche a bandeja de mídia e coloque o disco em uma caixa de proteção.

# <span id="page-17-0"></span>**Índice**

### **C**

cabos USB [2](#page-7-0) CD inserção [9](#page-14-0) remoção [10](#page-15-0)

### **D**

disco óptico inserção [9](#page-14-0) remoção [10](#page-15-0) dispositivos USB conexão [2](#page-7-0) descrição [1](#page-6-0) interrupção [2](#page-7-0) remoção [2](#page-7-0) DVD inserção [9](#page-14-0) remoção [10](#page-15-0)

### **H**

hubs [1](#page-6-0) hubs USB [1](#page-6-0)

### **M**

MultiBay [6](#page-11-0)

### **P**

portas USB [1](#page-6-0) portas USB, identificação [1](#page-6-0) porta USB, acionada por energia [4,](#page-9-0) [6,](#page-11-0) [7](#page-12-0)

### **S**

suporte de herança USB [3](#page-8-0)

### **U**

unidade de CD [4](#page-9-0), [7](#page-12-0)

unidade de disco rígido externa [4](#page-9-0) unidade de disquete [4](#page-9-0) unidade de DVD [4](#page-9-0), [7](#page-12-0) unidade externa [4](#page-9-0) unidade óptica [4,](#page-9-0) [7](#page-12-0) unidade óptica externa [7](#page-12-0) unidades disquete [4](#page-9-0) externa [4](#page-9-0) hardware [4](#page-9-0) MultiBay [6](#page-11-0) óptica [4](#page-9-0), [7](#page-12-0) USB, conexão do cabo [2](#page-7-0)

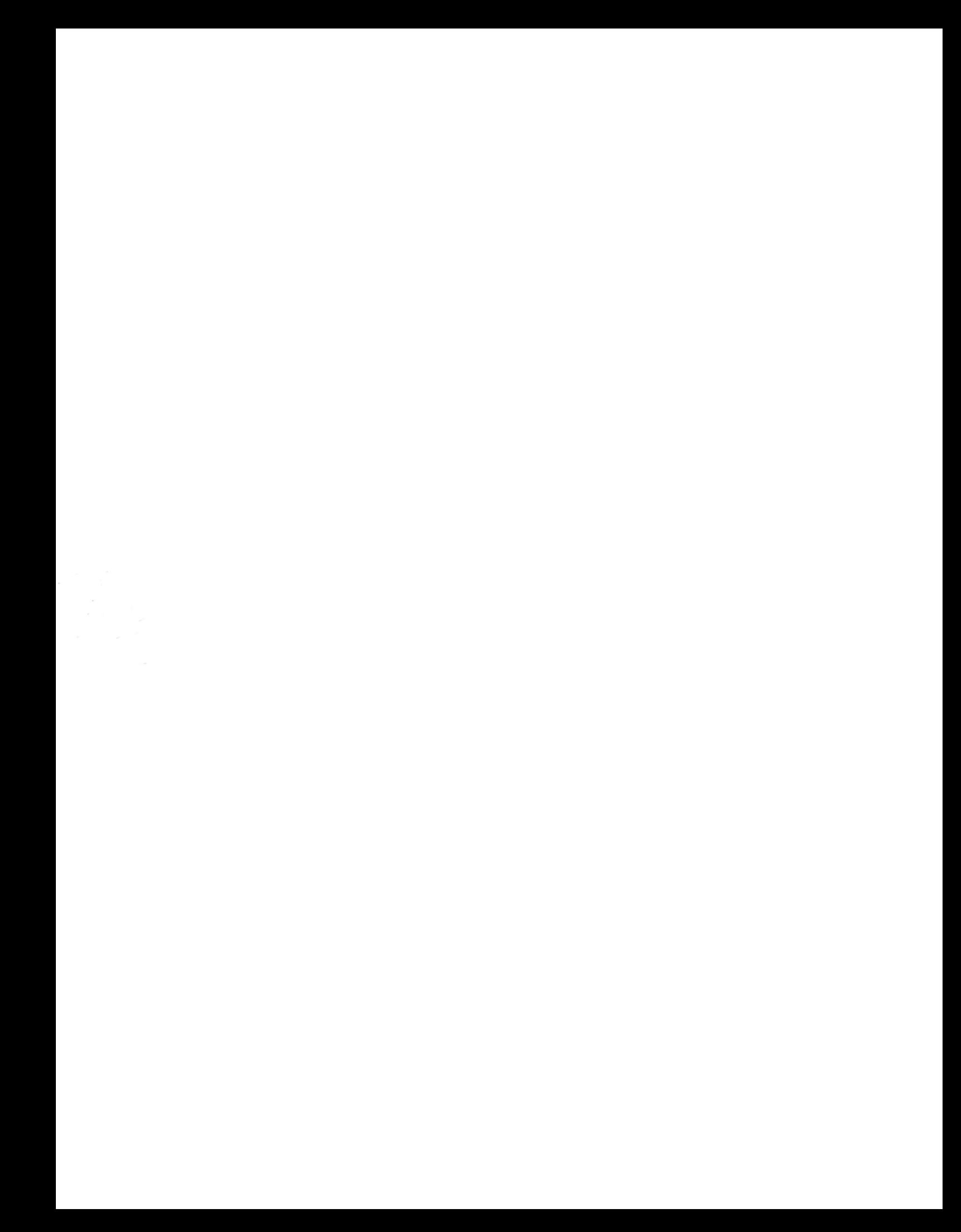